# Troubleshooten en foutsporing inschakelen op ISE Ī

## Inhoud

Inleiding Configuratie debug-log Probleem: Profileren Probleem: Licentie Probleem: houding Probleem: Gastenportal Probleem: dot1x/mab Probleem: replicatie Probleem: Met SAML samenhangende problemen Probleem: Problemen met toepassingsservers Probleem: Sponsor-portal Probleem: BYOD-portal/onboarding Probleem: MDM Probleem: Portal voor certificaatprovisioning Probleem: Mijn apparaatportal Probleem: TrustSec Probleem: Kwetsbaarheidsbeoordeling en Trust Centric NAC Probleem: Verwante problemen met ODBC Identity Store Probleem: RBAC-problemen Probleem: PXGrid Probleem: Log/rapporten Probleem: Active Directory Probleem: Passieve id Probleem: REST-services Probleem: TACACS Probleem: Draadloze installatie Probleem: Contextzichtbaarheid Probleem: RabbitMQ Messaging Probleem: Lichtsessiemap Probleem: SSE Connector/Smart Call Home Probleem: UDN Probleem: Endpoint scripts **LDAP** Debugs vereist voor probleemoplossing bij meer algemene problemen Probleem: problemen met portal Probleem: Beleids- en regelevaluatie

## Inleiding

Dit document beschrijft hoe u problemen kunt oplossen en debuggen om het probleem op te lossen wanneer er een specifiek probleem optreedt bij Identity Service Engine (ISE).

## Configuratie debug-log

ISE genereert logbestanden op basis van de configuratie van het logniveau voor verschillende typen functies. Volg deze instructies om deze instellingen te wijzigen om het logbestand op debugniveau in te stellen.

Voor ISE 2.x-versies navigeer je naar **Administration > System > Logging > Debug log configuration**, 1. zoals aangegeven op de afbeelding:

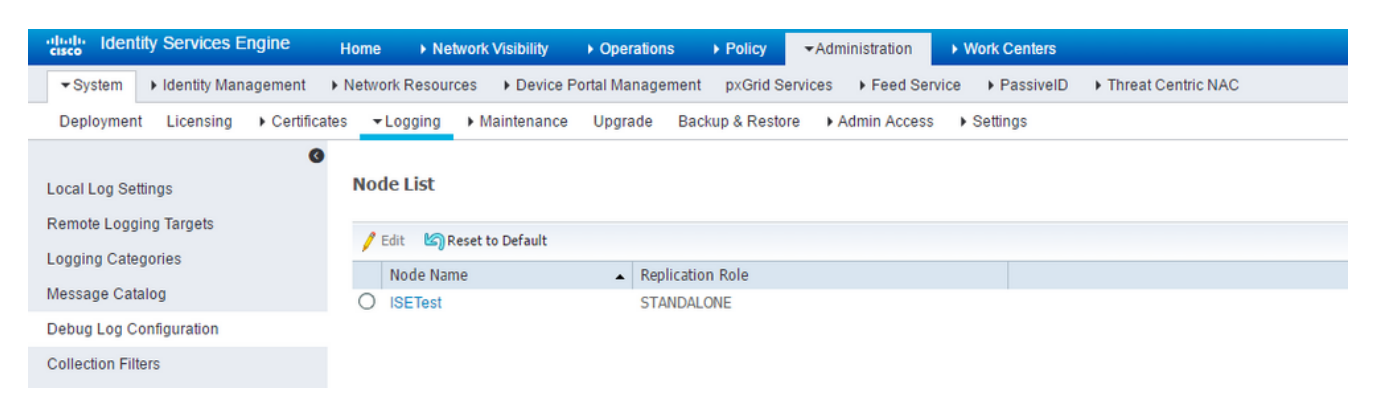

Voor ISE-versies 3.x, Navigeer naar **Operations > Troubleshoot > Debug Wizard > Debug Log Configuration**, zoals aangegeven op de afbeelding:

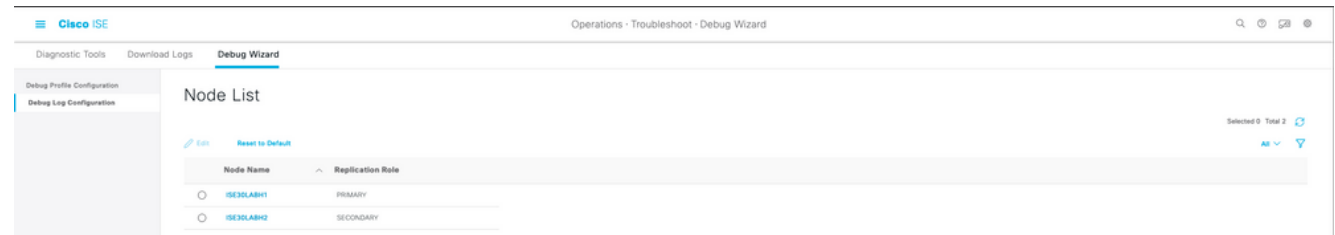

2. Kies het knooppunt waarvoor het probleem zich voordoet/of waardoor het probleem wordt veroorzaakt, en klik op **Edit**.

3. Een lijst met verschillende logkenmerken die moeten worden weergegeven zoals in de afbeelding.

#### e List > ISE30LABH1.surendm.lab.local

#### Debug Level Configuration

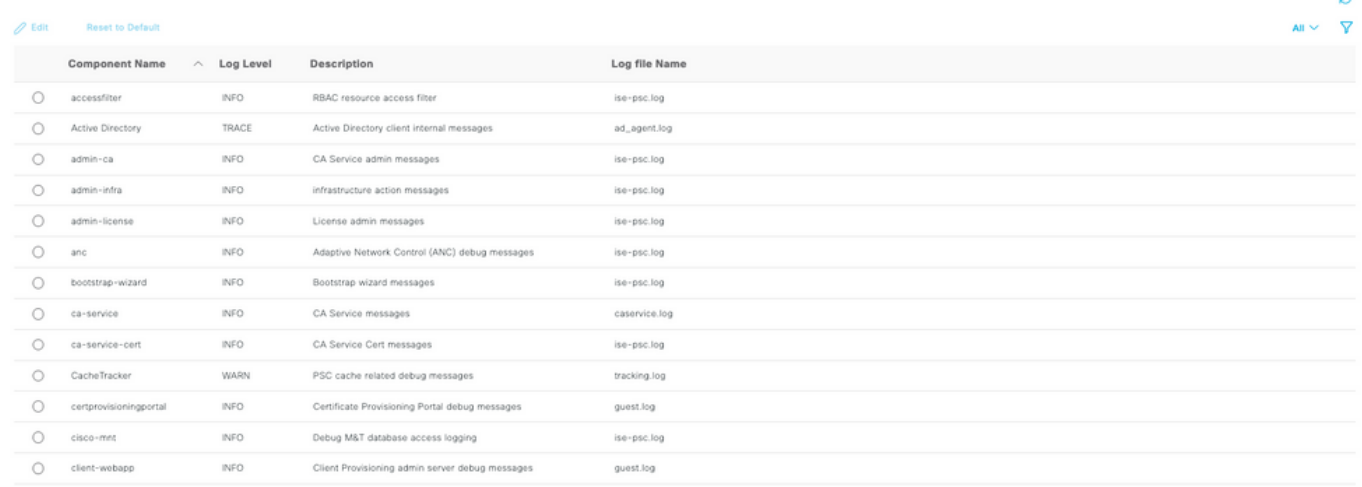

De lijst in het vorige beeld is niet volledig maar dit is de plaats waar het logniveau van bepaalde diensten kan worden toegelaten. Alle logconfiguraties voor elke functie die hier wordt beschreven, kunnen vanaf deze locatie worden ingesteld. Deze sectie wordt bedoeld als debugpagina in de te volgen documentatie.

Alternatief voor ISE 3. x versies, kan men ervoor kiezen om debugs ook op functie toe te laten **Operations > Troubleshoot > Debug Wizard > Debug Profile Configuration** en kies de knoop om die debugs toe te passen zoals hier getoond:

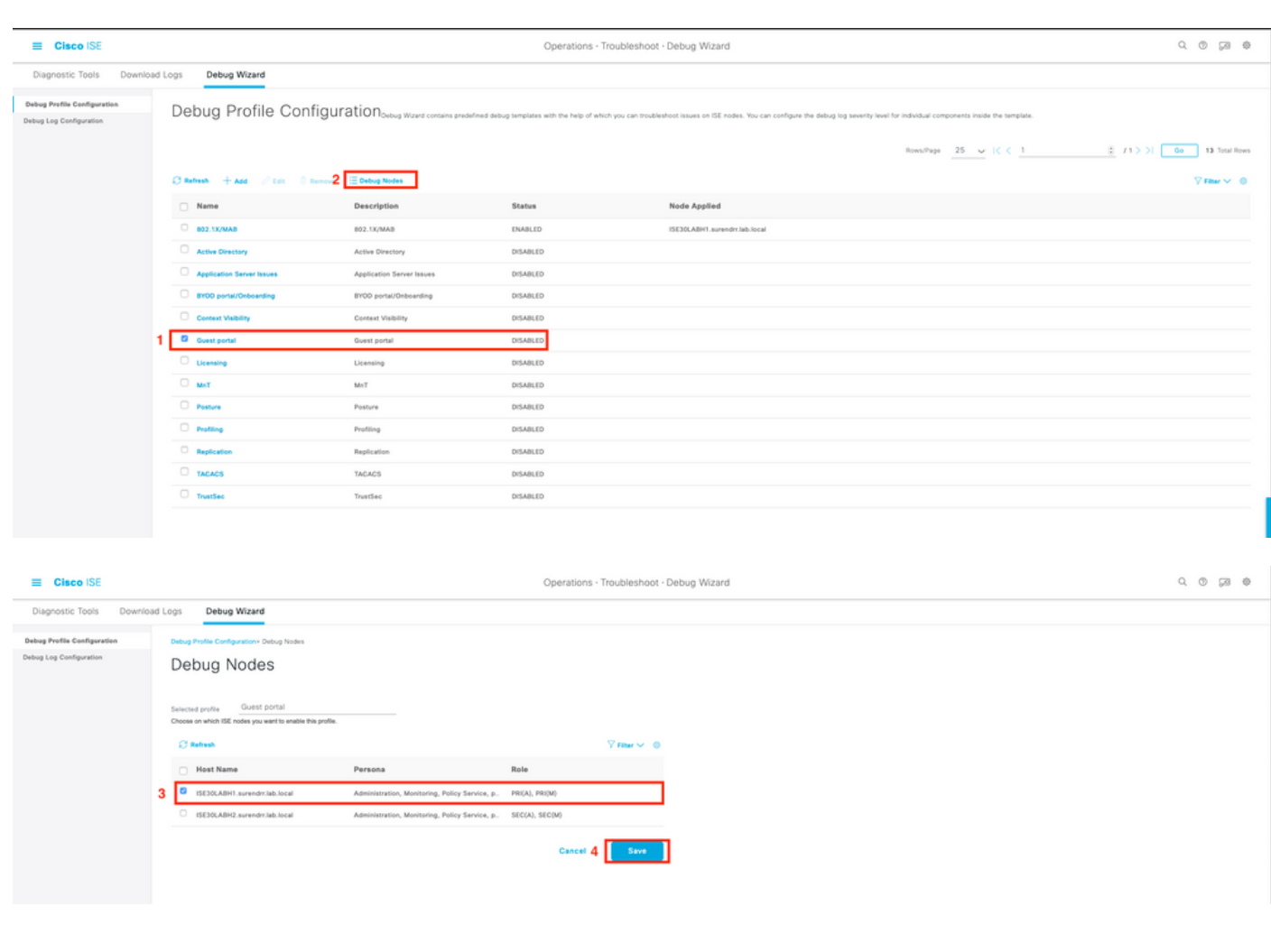

4. Nadat de juiste debugs zijn ingeschakeld, die worden gegeven voor specifieke problemen in de te volgen secties, reproduceert/recreëren het probleem.

5. Noteer de tijdstempels waarop de uitgifte wordt gereproduceerd.

6. Noteer de eindpunt-ID (MAC-adressen) of IP-adressen van de geteste clients.

7. Stel de logniveaus in op hun standaardwaarden wanneer u het kenmerk kiest en klik op **Reset to Default**.

8. Navigeer naar **Operations > Troubleshoot > Download logs.** Kies het knooppunt waarop de logbestanden moeten worden verzameld.

9. Het steunpakket is te vinden onder **Operations > Troubleshoot > Download Logs >** [selecteer het knooppunt waarop het probleem is gereproduceerd/weergegeven].

10. Deze opties worden gebruikt om het bestand te genereren:

- [] Volledige configuratiedatabase opnemen
- [x] debug-logs opnemen
- [x] Lokale logbestanden opnemen
- [ ] Kernbestanden opnemen
- [x] Inclusief monitor- en rapportlogboeken
- [x] Systeemlogbestanden opnemen

Stel de coderingssleutel in op <Encryption key of choice>

Kies de (tijdbereik) dagen waarop het probleem opnieuw wordt gecreëerd/weergegeven.

11. Klik op de **download** knop.

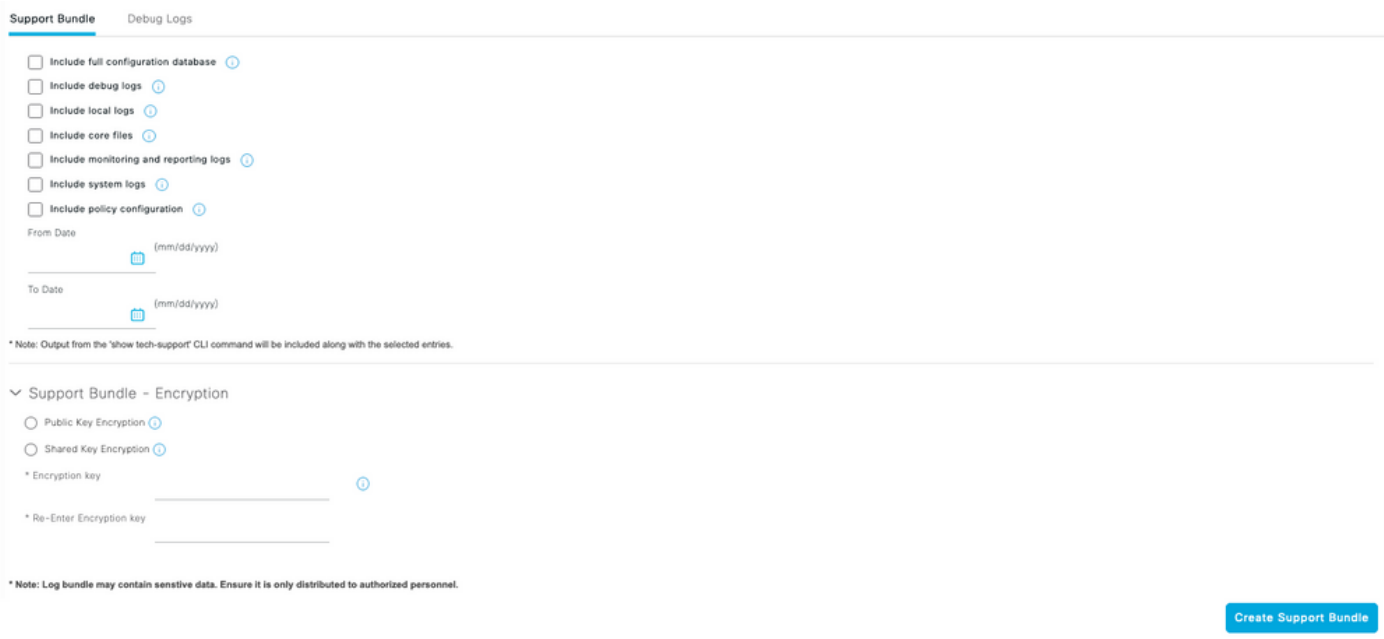

Zoals getoond in het beeld, upload de ondersteuningsbundel en andere details naar de case van [hier.](https://cloudsso.cisco.com/as/authorization.oauth2?response_type=code&client_id=wam_prod_ac&redirect_uri=https%3A%2F%2Fmycase.cloudapps.cisco.com%2Fpa%2Foidc%2Fcb&state=eyJ6aXAiOiJERUYiLCJhbGciOiJkaXIiLCJlbmMiOiJBMTI4Q0JDLUhTMjU2Iiwia2lkIjoiNzQiLCJzdWZmaXgiOiJkNDNqRkkuMTY1ODc3MDAwNyJ9..ZcvB64_bOdZzIGjjEbWsOA.E0vQEk2ZjPLtSbWk8rGaMNVwd0JX5bVv51qmxnDGymUlYeac_8MHrPPGZyKfZU6CnGi28ZDSt6BrcMdi9J8NYlXthO9308nDTrJilezPJRI.5KA-IpSAviR1a6mYVIQyzQ&nonce=eShKWBtbAboYg7i1zKvsceja7f0pAWULlHy_HHEIF_Y&acr_values=stdnomfa&scope=openid%20profile%20address%20email%20phone&vnd_pi_requested_resource=https%3A%2F%2Fmycase.cloudapps.cisco.com%2F&vnd_pi_application_name=CAEAXprod-mycase.cloudapps)

#### Probleem: Profileren

Kenmerken die moeten worden ingesteld om debug niveau:

- profiler (profiler.log)
- runtime-AAA (poortserver.log)
- nsf (ise-psc.log)
- nsf-sessie (ise.psc.log)

Opmerking: Wanneer u de runtime-AAA instelt op debug, wordt prt-JNI ook op debug niveau ingesteld. Dit wordt verwacht. Als u runtime debugs toelaat, kan het significante prestatieskwesties onder zware lading hebben. Het wordt aanbevolen om TAC te raadplegen of de debugs in een onderhoudsvenster in te schakelen om problemen op te lossen.

#### Probleem: Licentie

Kenmerken die moeten worden ingesteld om debug niveau:

- Licentie (ise-psc.log)
- admin-licentie (ise-psc.log)

#### Probleem: houding

Kenmerken die moeten worden ingesteld om debug niveau:

- houding (ise-psc.log)
- portal (guest.log)
- provisioning (ise-psc.log)
- runtime-AAA (poortserver.log)
- nsf (ise-psc.log)
- nsf-sessie (ise-psc.log)
- zwitserland (ise-psc.log)
- client-webapp (guest.log)

#### Probleem: Gastenportal

Kenmerken die moeten worden ingesteld om debug niveau:

- guestaccess (guest.log)
- quest-admin (quest.log)
- guest-access-admin (guest.log)
- profiler (profiler.log)
- runtime-AAA (poortserver.log)
- saml (guest.log) (alleen inschakelen als saml in gebruik is)
- $\cdot$  nsf (guest.log)
- nsf-sessie (guest.log)

#### Probleem: dot1x/mab

Kenmerken die moeten worden ingesteld om debug niveau:

- runtime-AAA (poortserver.log)
- nsf (ise-psc.log)
- nsf-sessie (ise-psc.log)

#### Probleem: replicatie

Kenmerken die moeten worden ingesteld om debug niveau:

- Implementatie van replicatie (replicatie.log en ISE-psc.log)
- replicatie-JGroup (replicatie.log en ISE-psc.log)
- Koppelingstracker (tracking.log)
- hibernate (hibernate.log)
- JMS (replicatie.log)

#### Probleem: Met SAML samenhangende problemen

Kenmerken die moeten worden ingesteld om debug niveau:

- opensaml (ise-psc.log)
- saml (ise-psc.log)

#### Probleem: Problemen met toepassingsservers

Kenmerken die moeten worden ingesteld om debug niveau:

• org-apache (appserver/catalina.out)

- org-apache-cxf (appserver/catalina.out)
- org-apache-digester (appserver/catalina.out)

#### Probleem: Sponsor-portal

Kenmerken die moeten worden ingesteld om debug niveau:

- sponsorportal (ise-psc.log)
- portal (guest.log)
- runtime-AAA (poortserver.log)
- nsf (ise-psc.log)
- nsf-sessie (ise-psc.log)

## Probleem: BYOD-portal/onboarding

Kenmerken die moeten worden ingesteld om debug niveau:

- client (guest.log)
- client-webapp (guest.log)
- scep (ise-psc.log)
- ca-service (ise-psc.log)
- admin-ca (ise-psc.log)
- runtime-AAA (poortserver.log)
- nsf (ise-psc.log)
- nsf-sessie (ise-psc.log)
- profiler (profiler.log)

#### Probleem: MDM

Eigenschappen die op TRACE-niveau moeten worden ingesteld

- portal (guest.log)
- mdmportal (ise-psc.log)
- extern-mdm (ise-psc.log)
- runtime-AAA (poortserver.log)
- nsf (ise-psc.log)
- nsf-sessie (ise-psc.log)

#### Probleem: Portal voor certificaatprovisioning

Kenmerken die moeten worden ingesteld om debug niveau:

- ca-service (caservice.log)
- admin-ca (ise-psc.log)
- clientprovisioningportal (ise-psc.log)
- portal (guest.log)

#### Probleem: Mijn apparaatportal

Kenmerken die moeten worden ingesteld om debug niveau:

- portal (guest.log)
- mydevices (ise-psc.log)
- profiler (profiler.log)

#### Probleem: TrustSec

Kenmerken die moeten worden ingesteld om debug niveau:

- sxp (sxp\_appserver/sxp.log)
- sgtbinding (sxp\_appserver/sxp.log)
- runtime-AAA (poortserver.log)
- nsf (ise-psc.log)
- nsf-sessie (ise-psc.log)

#### Probleem: Kwetsbaarheidsbeoordeling en Trust Centric NAC

Kenmerken die moeten worden ingesteld om debug niveau:

- via-runtime (varuntime.log)
- va-service (varuntime.log en vaggregation.log)
- TC-NAC (ise-psc.log)
- ANC (ise-psc.log)

#### Probleem: Verwante problemen met ODBC Identity Store

Kenmerken die moeten worden ingesteld om debug niveau:

• odbc-id-store (poortbeheer.log en poortserver.log)

#### Probleem: RBAC-problemen

Kenmerken die moeten worden ingesteld om debug niveau:

• accessoires filter (ise-psc.log)

#### Probleem: PXGrid

Op TRACE-niveau in te stellen kenmerken:

• pxgrid (pxgrid/)

#### Probleem: Log/rapporten

Kenmerken die moeten worden ingesteld om debug niveau:

• cpm-min (ise-psc.log)

- rapport (ise-psc.log)
- Cisco Munt (ISE-psc.log)
- runtime-logging (poortserver.log)
- Collector (collector.log)

#### Probleem: Active Directory

Eigenschappen die op TRACE-niveau moeten worden ingesteld

- Active Directory (ad\_agent.log)
- Identity-store-AD (ad agent.log)
- runtime-AAA (poortserver.log)
- nsf (ise-psc.log)
- nsf-sessie (ise-psc.log)

#### Probleem: Passieve id

Attribuut dat moet worden ingesteld op debugniveau:

- Passieve ID (passief\*)
- runtime-AAA (poortserver.log)
- Active Directory (ad)\_agent.log)
- Collector (Collector.log) (op PassiveID, MnT-knooppunten en op actieve pxGrid-knooppunten indien sessies worden gepubliceerd)
- pxGrid (pxgrid/) (op secundaire MnT en actieve pxGrid-knooppunt als de sessies worden gepubliceerd)

#### Probleem: REST-services

Kenmerken die moeten worden ingesteld om debug niveau:

• ers (ise-psc.log)

#### Probleem: TACACS

Kenmerken die moeten worden ingesteld om debug niveau:

• runtime-AAA (poortserver.log)

#### Probleem: Draadloze installatie

Kenmerken die moeten worden ingesteld om debug niveau:

• Draadloze setuphelper (WiFi/WiFi)

#### Probleem: Contextzichtbaarheid

Kenmerken die moeten worden ingesteld om debug niveau:

- VCS (ise-elasticsearch.log)
- vcs-db (ise-elasticsearch.log)

#### Probleem: RabbitMQ Messaging

• ISE-messaging (ISE-messaging/)

#### Probleem: Lichtsessiemap

• Light-Session-Directory (Isd.log)

#### Probleem: SSE Connector/Smart Call Home

• Sse-connector (connector.log)

#### Probleem: UDN

 $\bullet$  UDN (udn.log)

#### Probleem: Endpoint scripts

• endpoint-script (ise-psc.log)

### LDAP

• runtime-aaa (prt-server.log)

## Debugs vereist voor probleemoplossing bij meer algemene problemen

#### Probleem: problemen met portal

Kenmerken die moeten worden ingesteld om debug niveau:

- portal (guest.log)
- portal-sessie-manager (guest.log)
- portal-web-action (quest.log)
- previewportal (preview sectie in elke portal configuratie pagina) (guest.log)

#### Probleem: Beleids- en regelevaluatie

Kenmerken die moeten worden ingesteld om debug niveau:

- RuleEngine-Policy-IDGroups (ise-psc.log)
- RuleEngine-Attributes (ise-psc.log)
- Policy-Engine (ISE-psc.log)
- epm-pdp (ise-psc.log)
- epm-pip (ise-psc.log)

#### Over deze vertaling

Cisco heeft dit document vertaald via een combinatie van machine- en menselijke technologie om onze gebruikers wereldwijd ondersteuningscontent te bieden in hun eigen taal. Houd er rekening mee dat zelfs de beste machinevertaling niet net zo nauwkeurig is als die van een professionele vertaler. Cisco Systems, Inc. is niet aansprakelijk voor de nauwkeurigheid van deze vertalingen en raadt aan altijd het oorspronkelijke Engelstalige document (link) te raadplegen.